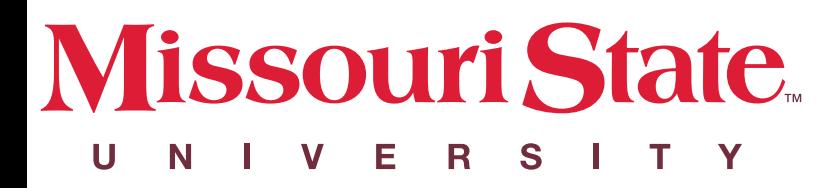

## WELCOME TO **MISSOURI STATE UNIVERSITY**

Boundary

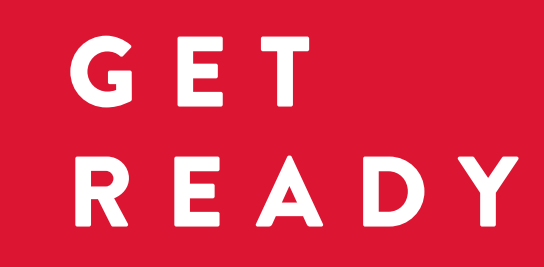

## FOR THE A D V E N T U R E O F YOUR LIFE

*Follow the steps below to prepare for travel and arrival at Missouri State University.*

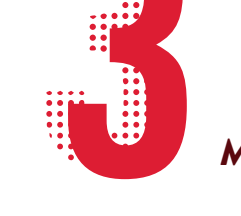

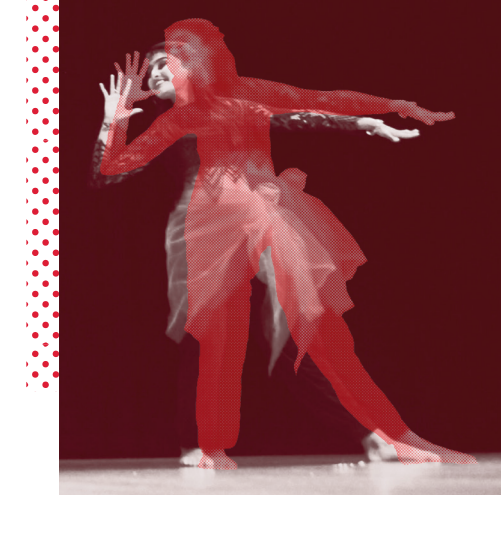

• Make sure your NAME, COUNTRY OF BIRTH, COUNTRY OF CITIZENSHIP, and DATE OF BIRTH information matches your passport.

• Make sure your PROGRAM OF STUDY information is correct.

#### .........

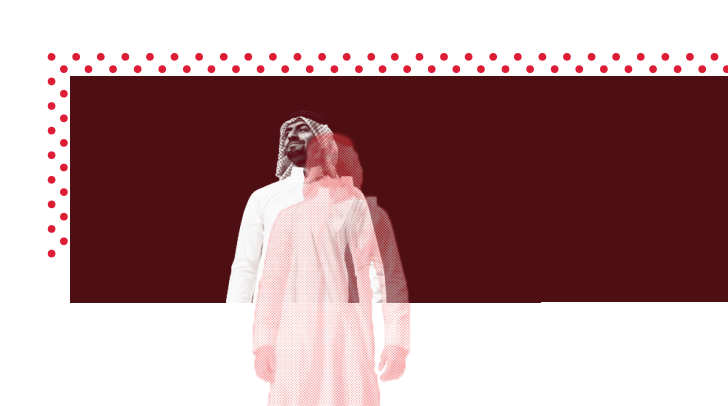

• Make sure your FINANCIAL INFORMATION is correct.

#### *Prepare for your VISA APPOINTMENT.*\*

- If your I-20 or DS-2019 is accurate, make an appointment with the nearest U.S. Embassy or Consulate to apply for your student visa. Find your nearest embassy here **HTTPS://WWW.USEMBASSY.GOV/**. Review steps for getting your visa at **HTTPS://STUDYINTHESTATES.DHS.GOV/STUDENTS.\***
- Pay your SEVIS Fee at HTTPS://WWW.FMJFEE.COM/I901FEE/INDEX.HTML.\*
- Complete ONLINE IMMIGRATION TRAINING. Instructions here HTTPS://INTERNATIONAL.MISSOURISTATE.EDU/SERVICES/300211.HTM.
- Make copies or scan your documents, including your PASSPORT, IMMIGRATION DOCUMENTS, and FINANCIAL STATEMENTS. Keep the originals with you while traveling and save copies or electronic versions for back up documentation.
- \*Transfer students who currently reside inside the United States do not need to make a new visa appointment or pay another SEVIS fee.

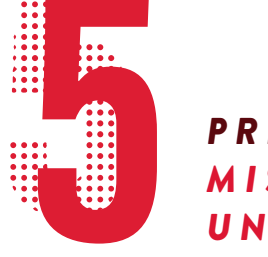

### *REGISTER FOR NEW INTERNATIONAL STUDENT ORIENTATION*

There are several cities named Springfield in the United States. Make sure your final destination is SPRINGFIELD, MISSOURI at the SPRINGFIELD BRANSON NATIONAL AIRPORT (SGF).

- Sign up for AIRPORT PICK-UP online at HTTPS://WWW.MISSOURISTATE.EDU/SECURE/INTERNATIONAL/AIRPORTPICKUP.HTM
- Review our packing suggestions and pack light

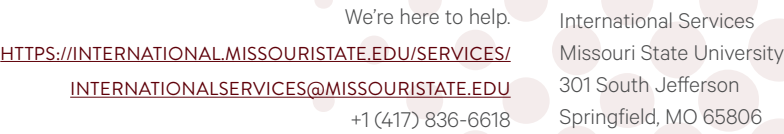

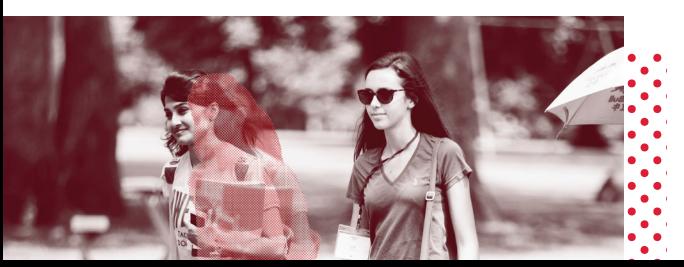

HTTPS://INTERNATIONAL.MISSOURISTATE.EDU/SERVICES/300227.HTM

You'll receive a confirmation email in your Missouri State email account from an International Services team member for airport pick-up.

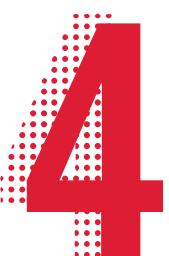

New International Student Orientation is REQUIRED for all new international students. SEE YOUR ADMISSION LETTER OR VISIT OUR WEBSITE TO FIND YOUR ORIENTATION DATES.

- Register online to reserve your seat HTTPS://INTERNATIONAL.MISSOURISTATE.EDU/SERVICES/300185.HTM.
- Complete ONLINE IMMIGRATION TRAINING on Blackboard. Instructions here

HTTPS://INTERNATIONAL.MISSOURISTATE.EDU/SERVICES/300211.HTM.

We'll email you updates and reminders as orientation draws nearer.

We need your official academic transcripts, sent directly from the issuing institution/agency to us in a sealed envelope. Request records from your previous institutions using the appropriate Educational Record Request form at HTTPS://INTERNATIONAL.MISSOURISTATE.EDU/SERVICES/66521.HTM.

Determine which academic orientation is appropriate for you and register online.

- UNDERGRADUATE, first time in college students are REQUIRED to register for SOAR HTTPS://WWW.MISSOURISTATE.EDU/SOAR/REGISTER.HTM.
- TRANSFER students, review online orientation and review your transfer credit evaluation **HTTPS://WWW.MISSOURISTATE.EDU/TRANSFER/TRANSFERTODO.HTM**
- GRADUATE students register for Graduate Student Orientation HTTPS://GRADUATE.MISSOURISTATE.EDU/CURRENTSTUDENTS/ ORIENTATION-REGISTRATION.HTM

# WE HAVE A FEW TIPS

FOR GETTING STARTED

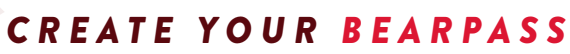

Your BEARPASS gives you access to your online campus portal, MY.MISSOURISTATE.EDU. Here, you can register for classes, check your grades, access your MISSOURI STATE EMAIL, visit BLACKBOARD, and more. Once you arrive, you'll use your BEARPASS to log on to computers on campus and access campus wireless networks.

Visit HTTPS://CAMS.MISSOURISTATE.EDU/SELFSERVICE/NEWACCOUNT.ASPX to create your account.

To create your BEARPASS, you'll need:

- Your BEARPASS number. Find this unique code on your LETTER OF ADMISSION.
- Your CONFIRMATION CODE. Use your Bearpass number to get your code at HTTPS://CAMS.MISSOURISTATE.EDU/CAMSLOGIN/ GETCONFIRMATIONCODE.ASPX
- A PERSONAL EMAIL ADDRESS that you check regularly.

Once you have created your BEARPASS and MISSOURI STATE EMAIL, all official university communications will come to this address. Make sure to check it daily for important announcements and instructions.

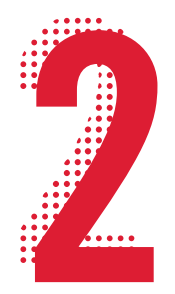

## *P R E P A R E F O R IMMIGRATION*

First, check your I-20 or DS-2019 for accuracy. Notify International Services if you find any errors.

#### *MAKE TRAVEL PLANS*

## *P R E P A R E F O R M I S S O U R I S T A T E UNIVERSITY ACADEMICS*

#### *CONTACT INTERNATIONAL SERVICES*

**national Services**